# **SUI CareLink**

# **UI CareLink User Guide – Two-Factor Authentication**

Logging in with a username and password is vulnerable to phishing and other methods by which malicious or unauthorized users can gain access to UI CareLink. To implement an extra layer of security, UI CareLink now uses two-factor authentication, which requires users to enter their standard username and password plus an automatically generated one-time passcode to log in. When two-factor authentication is enabled, even if a malicious user managed to acquire the User's credentials, the malicious User couldn't log in without having the onetime passcode.

# **Signing into UI CareLink**

Open your internet browser:

[https://uicarelink.uihealthcare.org](https://uicarelink.uihealthcare.org/)

- 1. Enter your UI CareLink User ID and Password.
- 2. Click Sign In.
- 3.

### **Selecting Two-Factor Authentication Method**

The Extra Security Required window will automatically open.

### 3. **Choose Your Authentication Method**.

Authentication Methods currently available:

- Mobile App
- **Email**

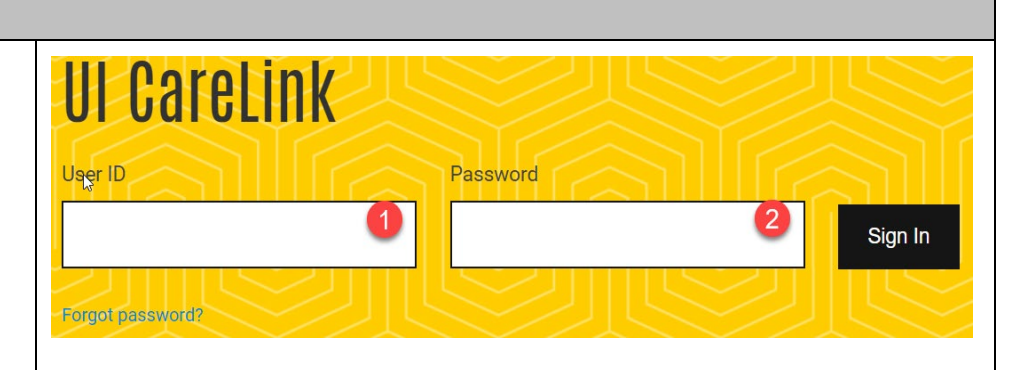

# **Extra Security Required**

In order to access UI CareLink, you will need to set up additional security. Choose a method to receive a code that you need to enter when you log in.

#### Choose Your Authentication Method

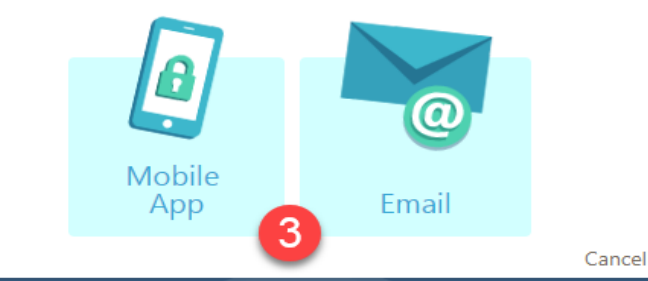

## **Mobile App Authentication Method**

a. Click the **Mobile App** option.

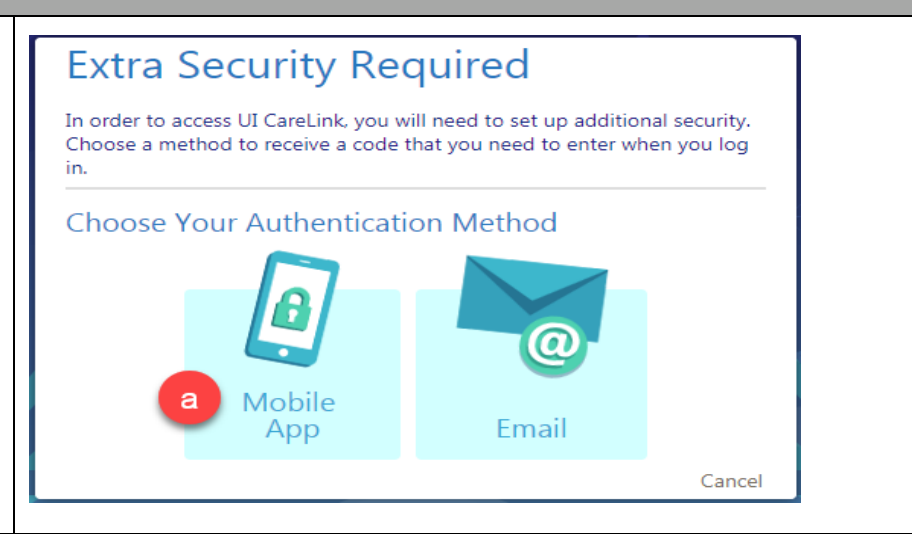

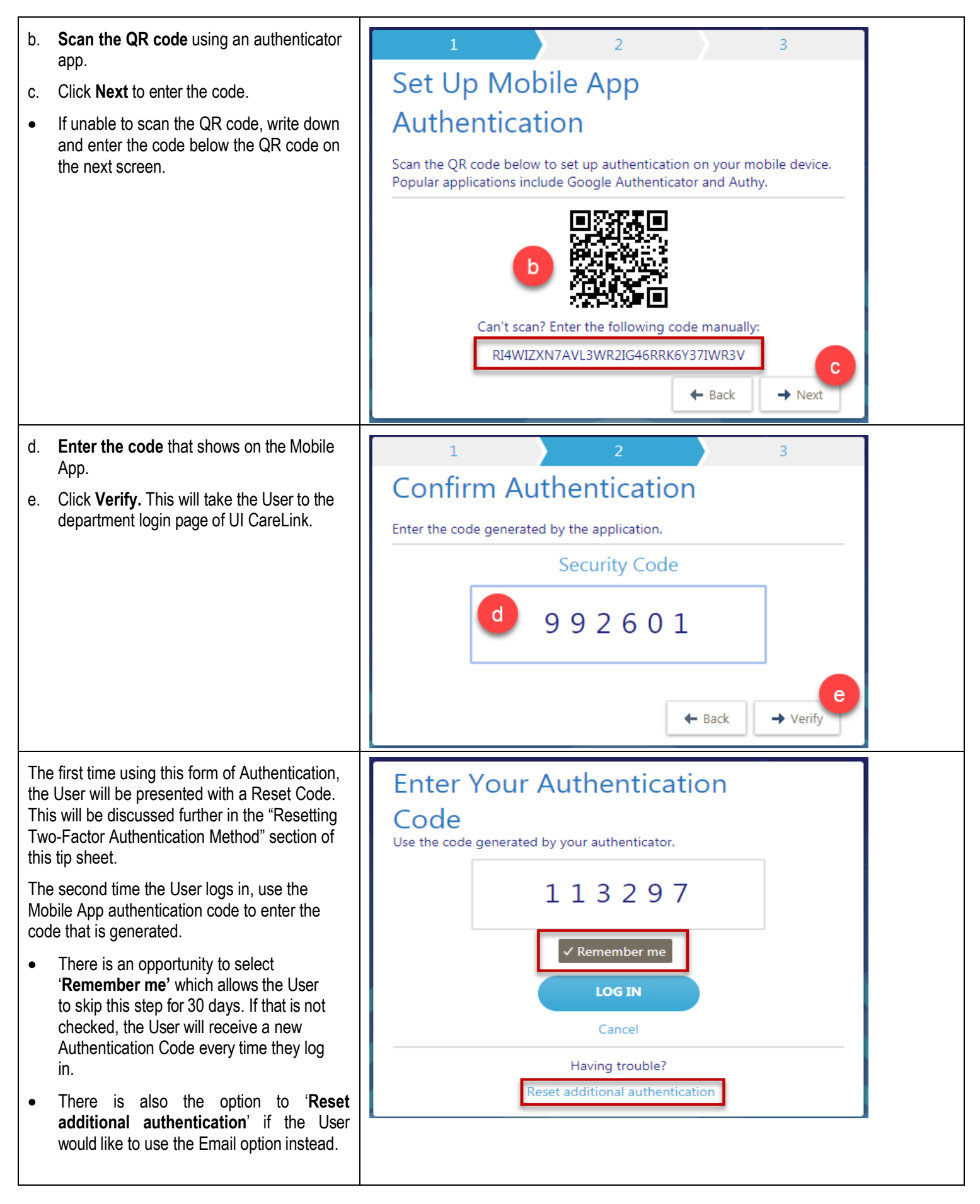

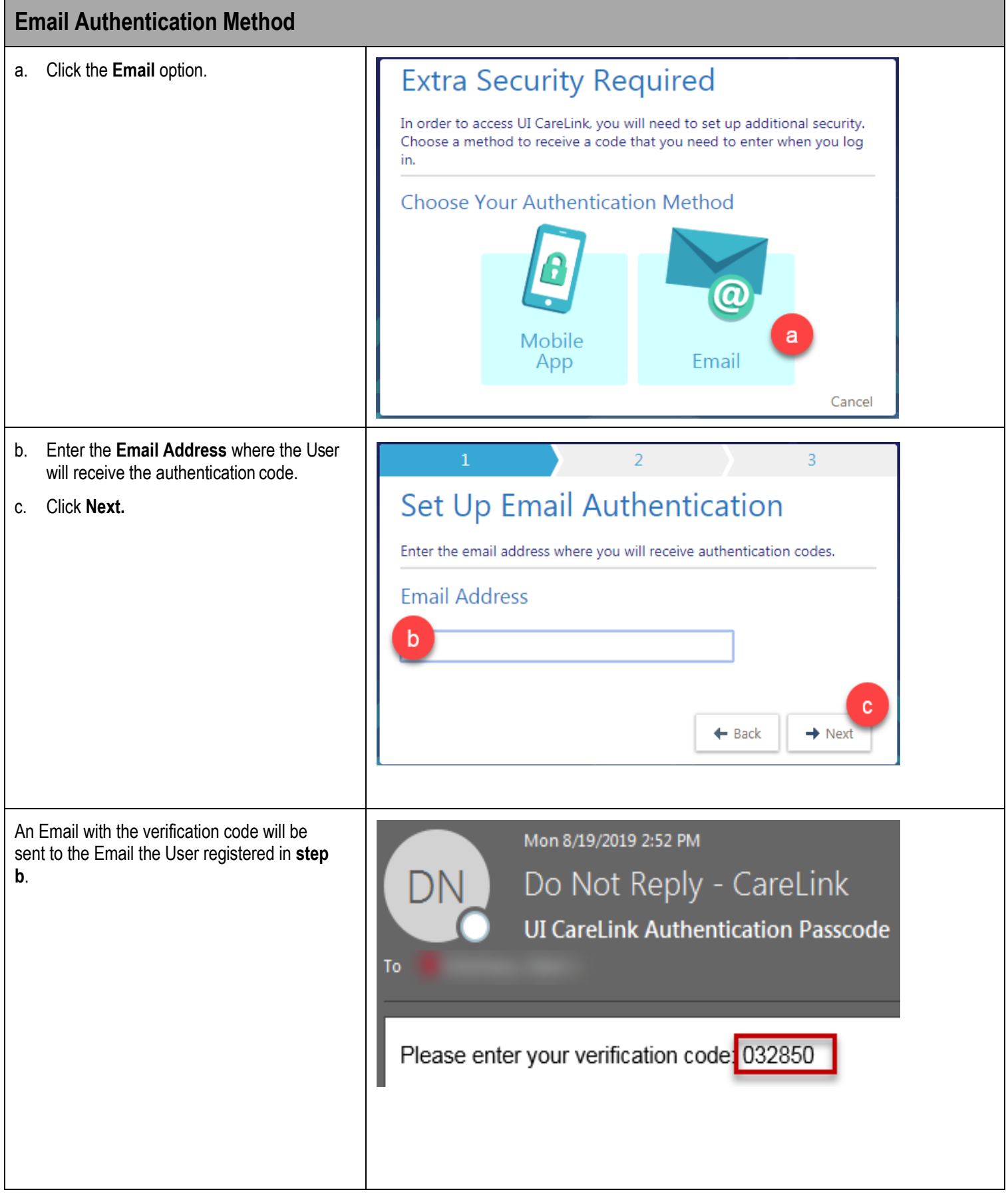

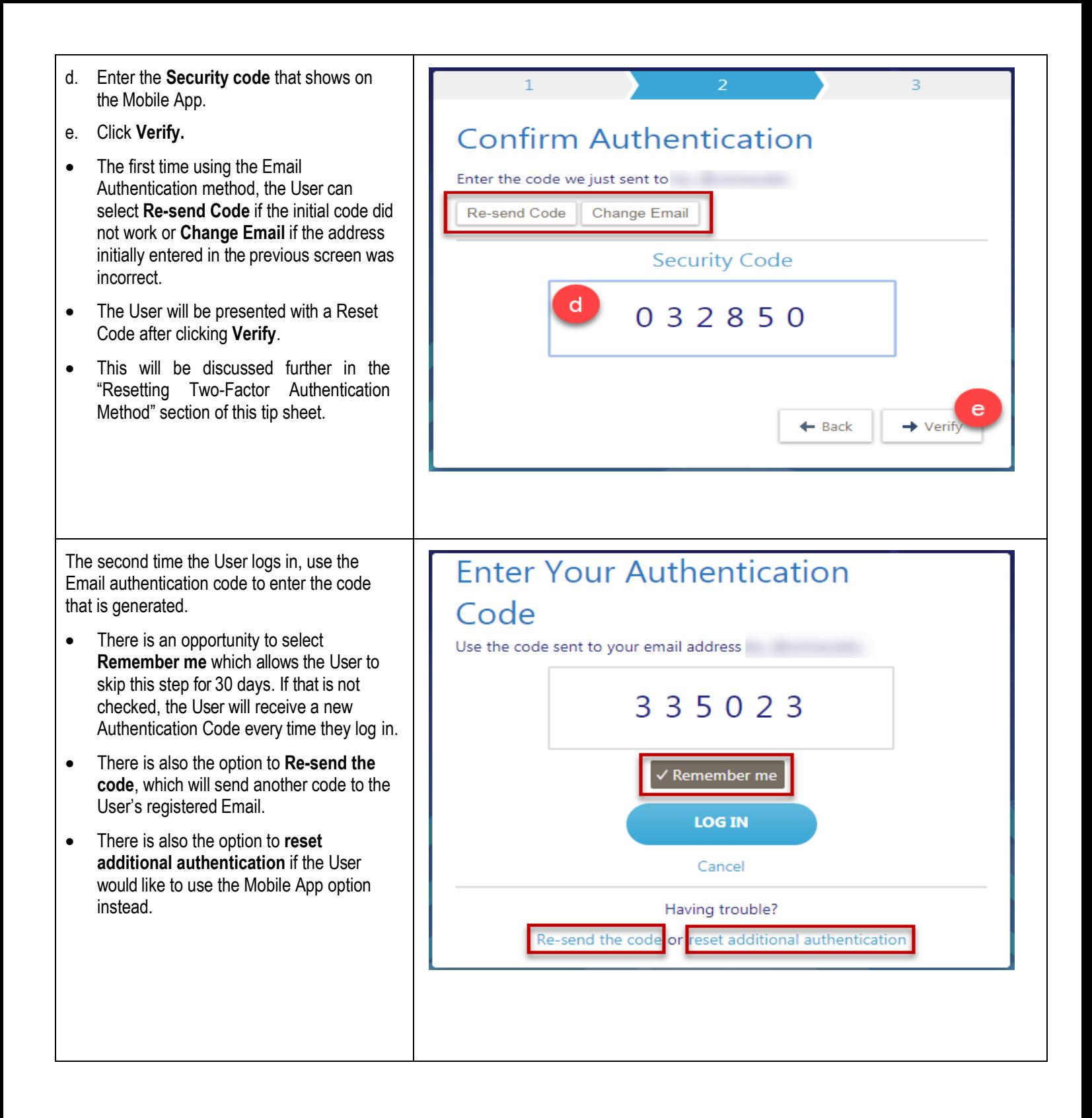

# **Resetting Two-Factor Authentication Method**

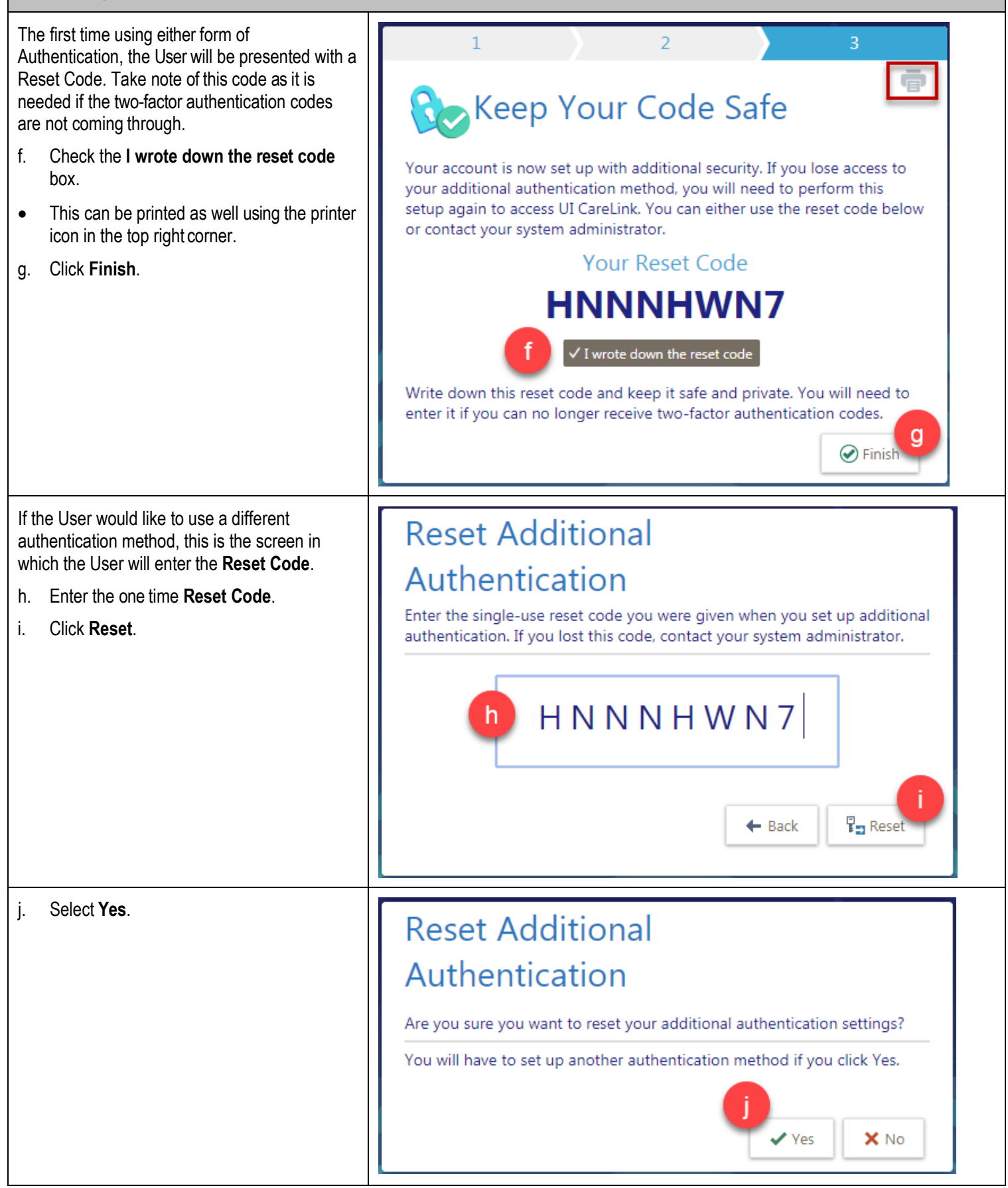

The User is presented with the options to choose the Authentication Method again.

# **Extra Security Required** In order to access UI CareLink, you will need to set up additional security. Choose a method to receive a code that you need to enter when you log in. **Choose Your Authentication Method** Mobile App Email Cancel **RESOURCES**

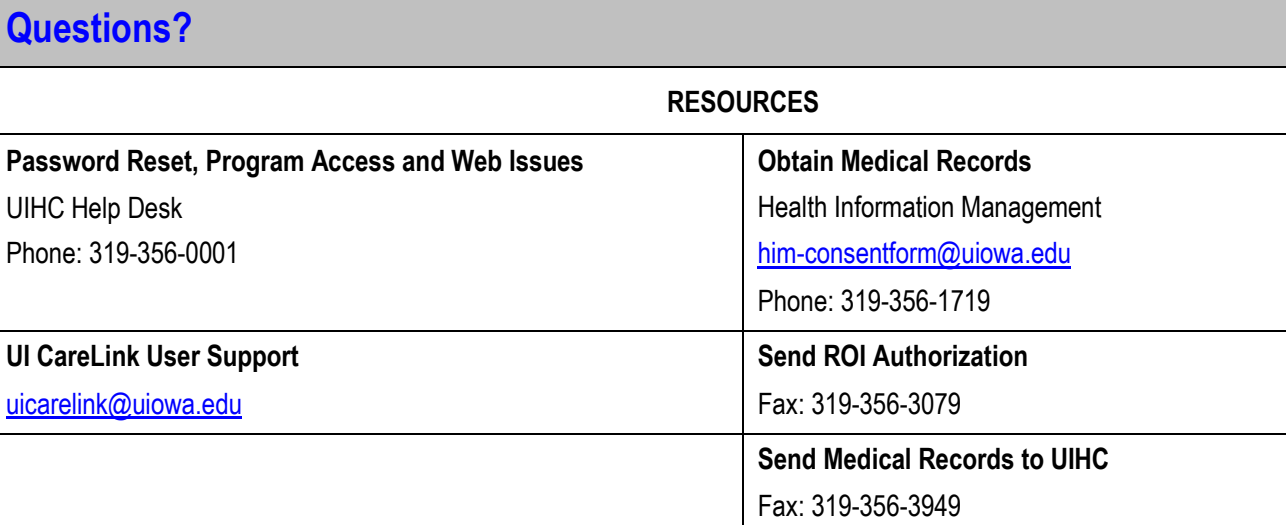

**University of Iowa Hospitals and Clinics, 200 Hawkins Drive, Iowa City, IA 52242**